## **Table of Contents**

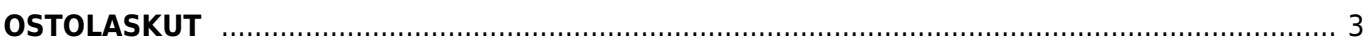

# <span id="page-2-0"></span>**OSTOLASKUT**

Raportti Ostolaskut- Ostolaskut raportilla.

#### <https://youtu.be/rfE72SBZObc>

### Käyttö:

Raportti listaa järjestelmään syötetyt ostolaskut valittujen suodatusehtojen mukaisesti. Raportin avulla voit myös tulostaa useamman laskun kerralla ulos järjestelmästä. Jos et täytä mitään valintoja, raporttikortin tietoihin tulee luettelo kaikista järjestelmään kirjatuista ostolaskuista.

#### Raportin kentät:

#### Voit määritellä seuraavilla valinnoilla raportilla olevia tietoja ja rajata valintojen mukaan sen sisältöä

Laskulla: Toimittaja- Liitä toimittaja jos tahdot nähdä tietyn toimittajan ostolaskut. Ryhmä- Valitse ryhmä jos tahdot nähdä tietyn ryhmän ostolaskut. Toim.lasku- Liitä toimittajan laskunumero jos tahdot raportille tietyn laskun tiedot. Viite- Liitä viite jos tahdot rajata raporttia viitetietojen perusteella. Toimittajan tietokenttä-alasvetovalikko- valitse valikosta sopivavaihtoehto. Tyhjään kenttään vieressä voit merkitä tarkemman ehdon. Tyhjä- valitsemalla edellisestä alasvetovalikosta jonkin kohdan muuttuu tyhjä kenttä alasvetovalikoksi. valitse sopiva vaihtoehto jolla tahdot rajata raporttia. Rivillä: Tili- rajaa raporttia tilin mukaan. Kohde- Voit määritellä raportin tiedot kohteen mukaan. Projekti- rajaa raporttia projektin mukaan. Alasvetovalikko- valitse minkä mukaan haet päivämäärillä. Kauden voit merkitä seuraavaan kohtaan. Aloitus ja päättymispäivä- valitsemalla kauden alun ja lopun voit määritellä miltä ajalta tahdot nähdä maksut raportilla. Jos et valitse mitään antaa raportti kaikki järjestelmässä olevat maksut. Vahvistettu- alasvetovalikko- valitse haluatko raportille kaikki laskut, vahvistetut laskut vai vahvistamattomat laskut. Käyttäjä- rajaa raporttia käyttäjän mukaan. Numeroväli- valitse minkä kauden sisäiset ostolaskut tahdot raportille. Erääntymispäivä- rajaa hakua eräpäivän perusteella. Mistä päivästä mihin päivään erääntyneet. Tasealasvetovalikko- valitse haluatko kaikki laskut, maksamattomat vai maksetut. Maksuehto- rajaa raporttia tietyn maksuehdon mukaan. Raportti näyttää vain ne laskut joissa on valitsemasi maksuehto. Valuutta- rajaa raporttia tietyn valuutan mukaan. Raportti näyttää vain ne laskut joissa on käytetty valitsemaasi valuuttaa. Laji- alasvetovalikko- valitse ostolaskun laji jos haluat rajata raporttia lajin mukaan. Tila- alasvetovalikko-valitse ostolaskun tilatieto jos haluat rajata raporttia tilatiedon mukaan. Summa- alasvetovalikko- jos haluat rajata hakua summan mukaan valitse alasvetovalikosta sopiva vaihtoehto. tyhjä- edellisen alasvetovalikon mukaisesti kirjoita haluamasi summa kenttään. esim. summa "on pienempi kuin" 100 (€). ALV- rajaa raporttia alv:n mukaan. ALV-tunnus- rajaa raporttia jonkin tietyn alv.tunnuksen mukaan. Raportti antaa vain ne laskut joissa on käytetty tiettyä alv- tunnusta. Lasku- rajaa tietyn laskun mukaan. Varasto ID- rajaa tietyn varaston mukaan. Käyttäjä: Käyttäjä- rajaa käyttäjän mukaan. Rooli- alasvetovalikko- rajaa roolin mukaan. valitse sopiva vaihtoehto valikosta. Tehty- alasvetovalikko- rajaa valinnan mukaan, onko lasku tehty osoittain, kokonaan, ei ole tehty vai onko se evätty. Yhteensä- alasvetovalikko- valitse minkä mukaan haluat rajata raportin tietoja. Lajiteltu- alasvetovalikko-Valitse raportin lajitteluperuste. Näkymäalasvetovalikko- mitä tietoja raportille tulee näkyviin. Yleinen- yleinen näkymä valittujen määrityksien mukaisesti. Käyttäjä- lähes sama kuin yleinen näkymä, lisää käyttäjän tiedot raportille. Erot varastokirjauksissa- näyttää raportilla summan,maksetun summan ja eron summien välillä. Valintaruudut. Valintaruudut valitsemalla voit määritellä mitä tietoja haluat raportilla näkyvän. Kausittainen- Näytä rivit- antaa tarkemmat tiedot ostolaskujen riveille. Täysin sopiva- AsiakkaalleValuutta- antaa valuutan tiedot raportille. Pisteet- antaa pisteiden tiedot raportille, ALV rek nronäyttää alv.rek.nro raportilla. Raportti- Painamalla napista saat tiedot maksuista yllä asettamiesi määrityksien mukaisesti. Jos et määrittele asetuksiin mitään antaa järjestelmä raportin kaikista kirjatuista maksuista. Oletus- alasvetovalikko- valitse tulostus pohja. Tulosta laskut- tulostaa kaikki raportilla näkyvät laskut. Lähetä laskut- lähettää raportilla olevat laskut. avaa uuden ikkunan. Tulostatulostaa raportin. Voit tarkastella laskujen sisältöä valitsemalla laskun numeron. Linkistä avautuu alkuperäinen ostolasku. Jos tahdot tarkempaa tietoa laskuista esim. nähdä niiden sisältämät tuotteet suoraan raportilla valitse ylhäältä valintaruutu "näytä rivit".

From: <https://wiki.directo.ee/> - **Directo Help**

Permanent link: **[https://wiki.directo.ee/fi/or\\_aru\\_arved?rev=1460656361](https://wiki.directo.ee/fi/or_aru_arved?rev=1460656361)**

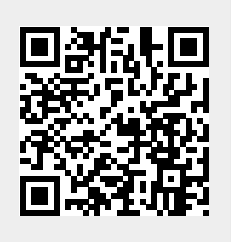

Last update: **2016/04/14 20:52**